## Sway Course Checklist

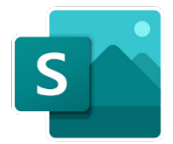

## Background Principles & Themes

Sway can be a difficult app to define. For most users, it will be a new concept - an app that doesn't produce a file, instead its output is via a URL (or web link).

**Sway is a great way to tell a story about something** – perhaps that "**something**" is a project, an app, an event or even a team.

You put in text, images and videos and it plays back in the browser.

To get the most from Sway having some videos that are ready to insert is good as well as having high quality imagery. Because the images are often stretched (especially if they are in heading cards), they need to be high resolution otherwise the Sway they produce might look a bit rubbish.

The data for **Sway** is not stored in **SharePoint** or **OneDrive** and so is not tied to a user or a team. Instead, **Sway** data is stored **Azure** storage so it is still available if the person who produces it leaves the organisation, (though they need to share it with someone before).

Once a **Sway** is produced it can be shared with a group of users and it can also be shared with other editors, so that multiple people can work on the same **Sway**.

## What you need to run the course

The course can run inside the **Sway** channel of the **SCW Remote IT Training** Team site - all of the delegate files are inside this channel. Just make delegates a member of the site before the course and they will be able to chat to trainers after the course.

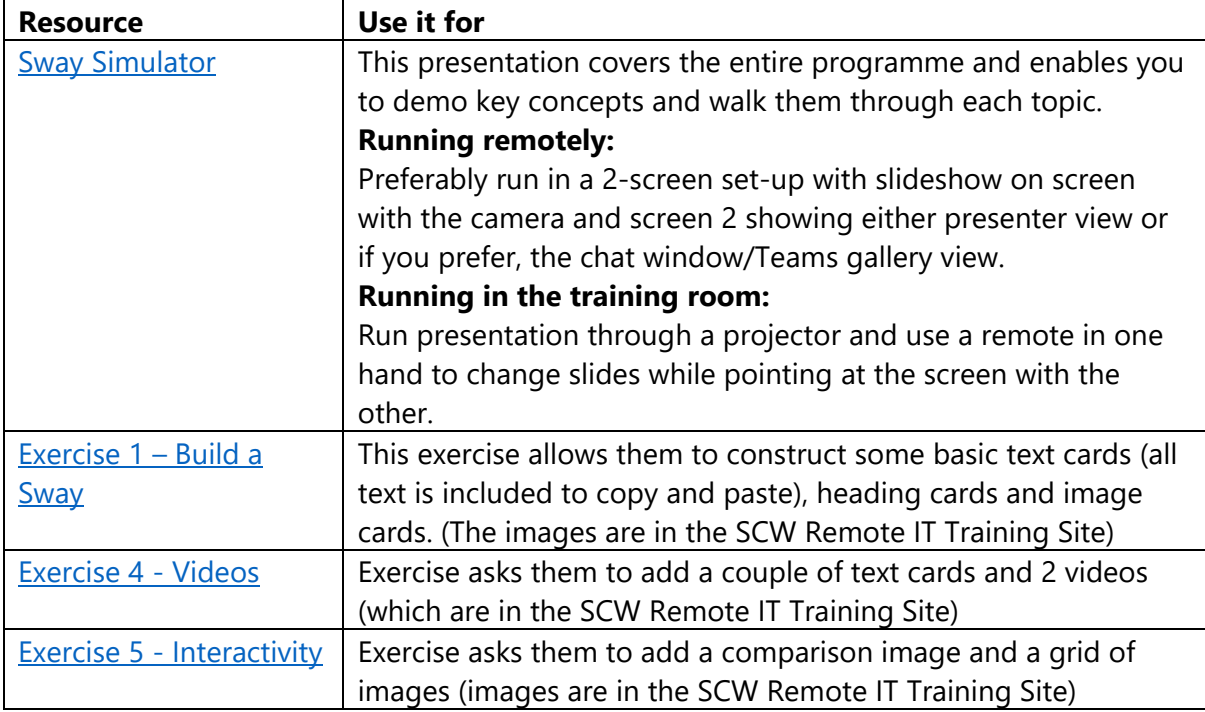

## Delegate Resources

The following training materials have been designed to be given out at the end of the programme. They are located inside the IT Training Materials Comms Site.

For context, there are 2 other options – the Sway or the SCW IT Training materials comms site.

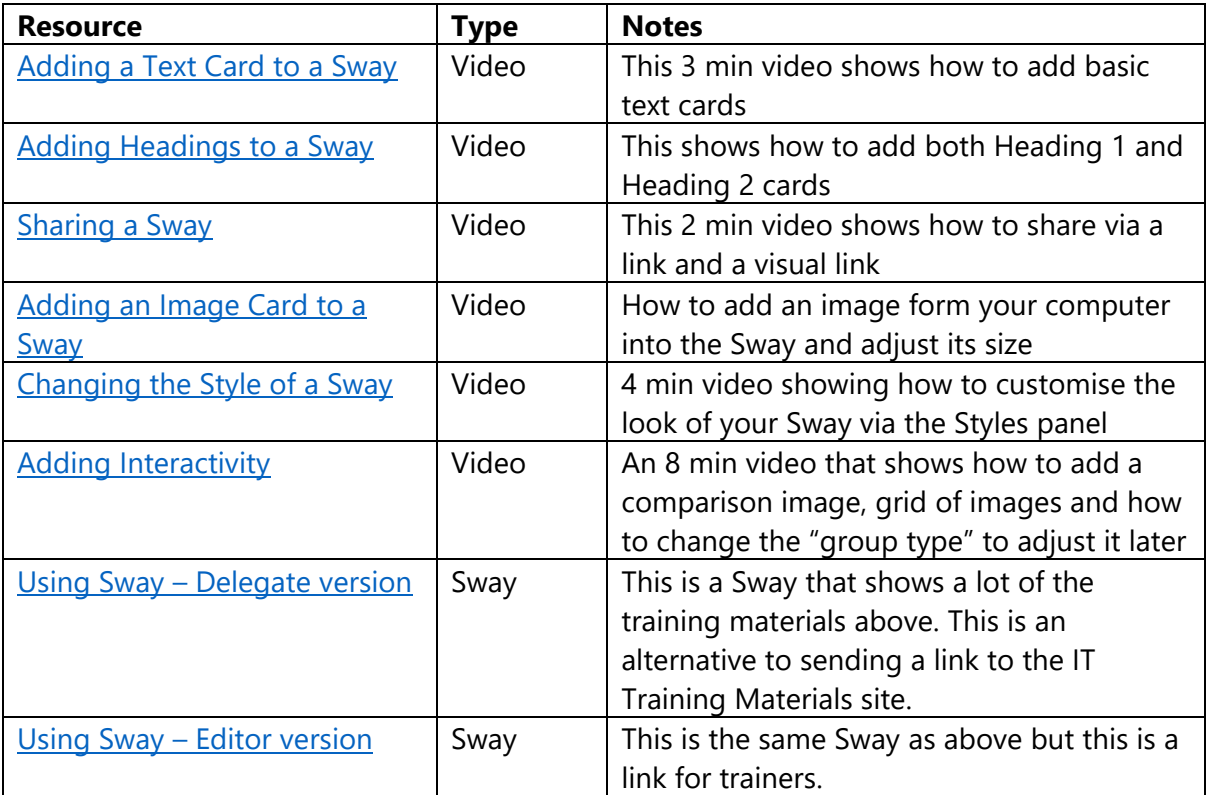